## **Anleitung: Abwesenheitsmeldung von Schülerinnen und Schülern**

## **1.) Link auf der Homepage aufrufen**

## [https://www.bs19hamburg.de](https://www.bs19hamburg.de/)

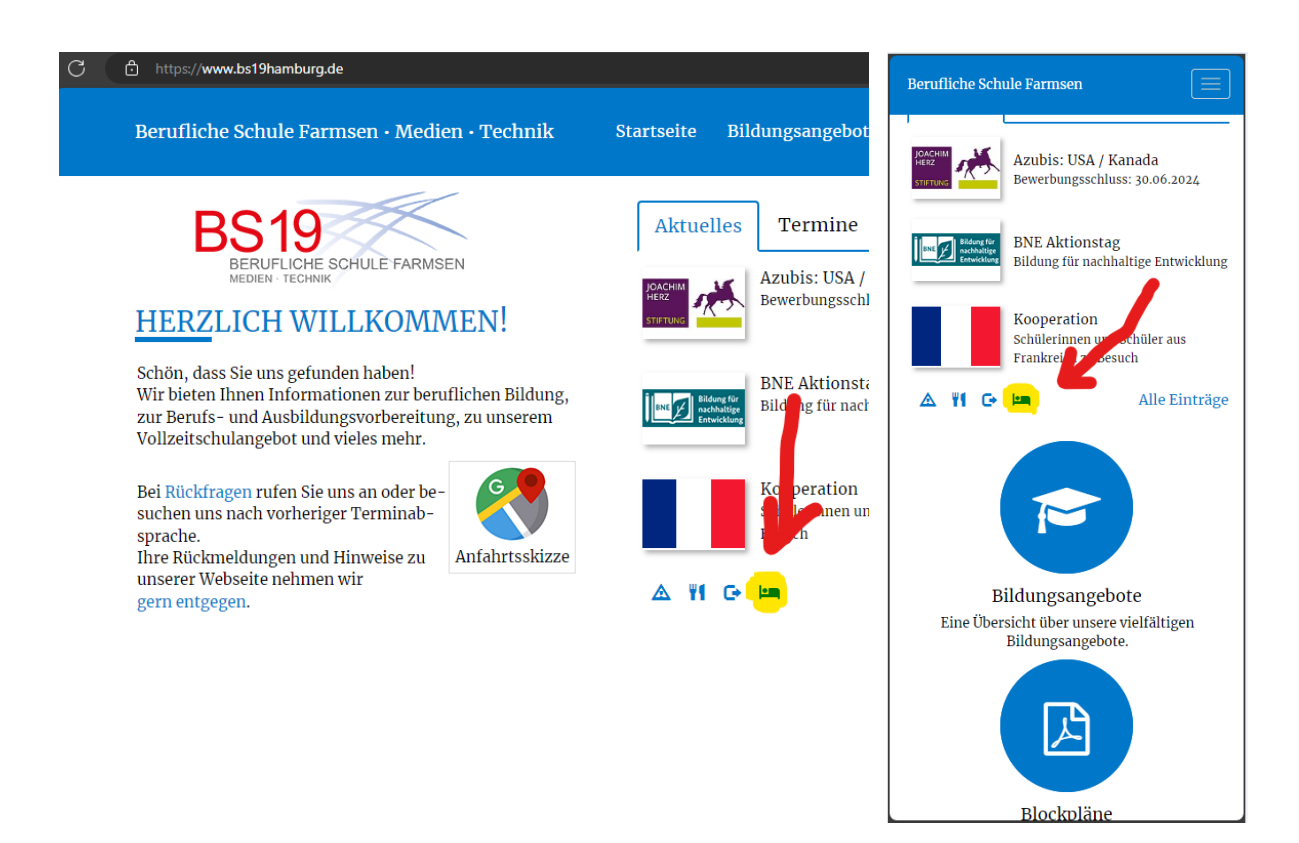

## **2.) Mit den M365-Logindaten einloggen**

[MusterMax@bs19hh.de](mailto:MusterMax@bs19hh.de) (Login wie am Schul-PC mit **@bs19hh.de**)

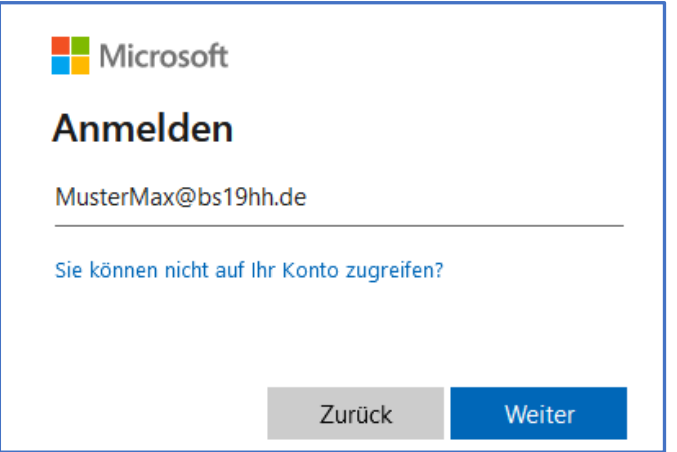

**3.) Beim ersten Mal muss der Dienstverknüpfung zugestimmt werden.**

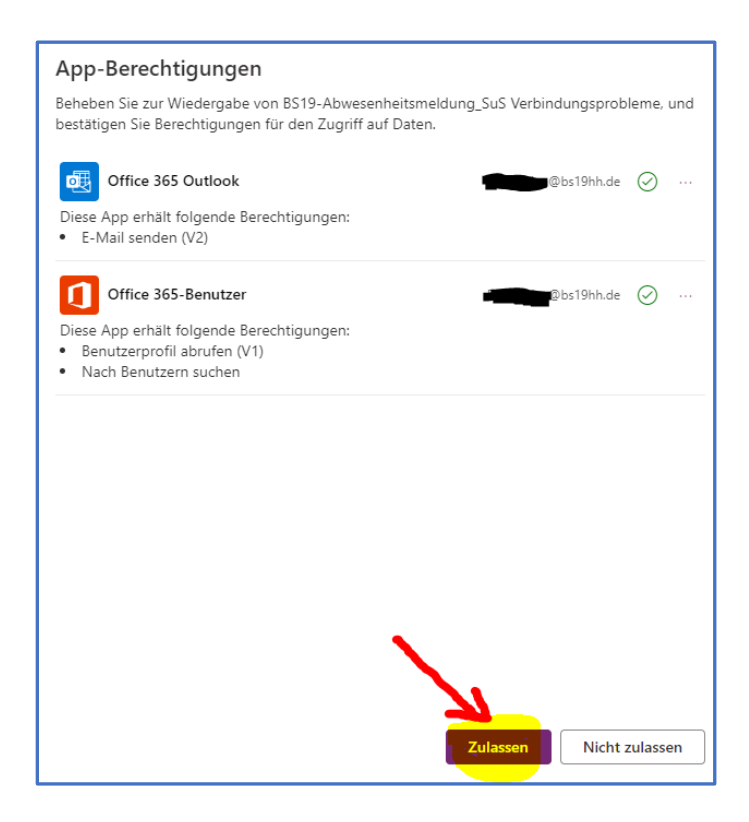

**4.) Abwesenheitsmeldung ausfüllen und abschicken.**

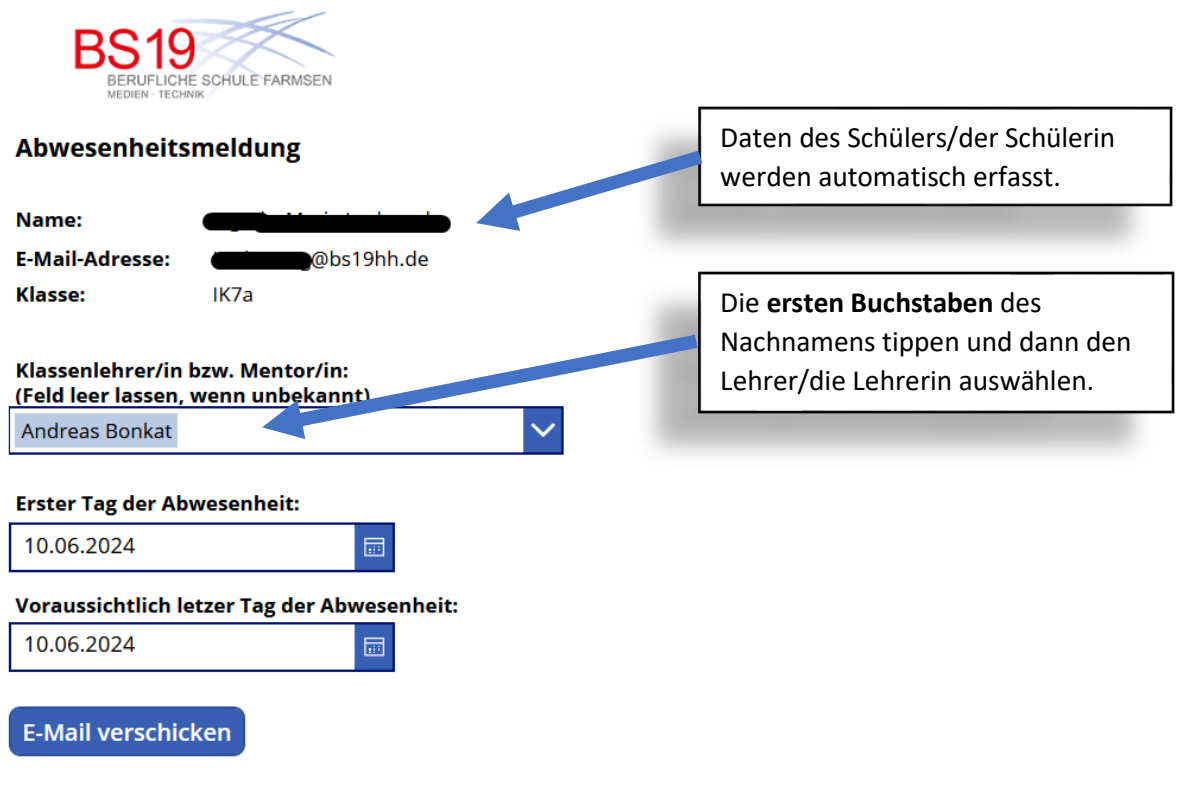

Ihr Name, Ihre E-Mail-Adresse, Ihre Klasse und der Zeitraum The Name, the Elman Adresse, the Nasse and C Klassenlehrer(in) geschickt, um sie/ihn über Ihre Abwesenheit zu informieren.